# 安全上のご注意

#### 警 告

- 煙か出ていたり、変な臭いかするときは、すぐに電源を切ってください。コンセントを使用している場合は、すぐにコンセントから抜いて ください。そのまま使用すると、火災・感電の原因となります。
- 内部に異物を人れないでください。金属類や、可燃物か内部に人った場合、火災・感電の原因となります。
- 落としたり、キャビネットを破損した場合はすぐに電源を切ってください。コンセントを使用している場合は、すぐにコンセントから抜い てください。そのまま使用すると、火災・感電の原因となります。
- コード類・フラク類か傷んだり、水に濡れた場合は、すぐに電源を切ってください。コンセントを使用している場合は、すぐにコンセント から抜いてください。そのまま使用すると、火災・感電の原因となります。

#### $\overline{a}$  and  $\overline{a}$  and (ご使用になるとき)

- 修理・改造・分解はしないでください。火災・感電の原因となりますので、点検・修理はお買い上げの販売店にご依頼ください。本製品を 分解・改造をした形跡があると、保証期間内であっても保証対象外となる場合があります。
- 内部に異物を人れないでください。金属類や、可燃物か内部に人った場合、火災・感電の原因となります。
- ●水に濡らしたりしないでください。火災・感電の原因となります。水辺での使用はしないでください。
- 
- 歩行中や、乗り物を連転しなから使用しないで トさい。交通事故の原因になります。
- 航空機内で使用するときは、航空会社の指示に従ってください。航空法で、離着陸時に本機を使用することは禁止されています。指示に 従わず使用すると、運行装置に影響を与え、事故につながるおそれがあります。  $\overline{a}$  , and  $\overline{a}$  , and  $\overline{a}$  , and  $\overline{a}$  , and  $\overline{a}$  , and  $\overline{a}$  , and  $\overline{a}$  , and  $\overline{a}$  , and  $\overline{a}$

### 設置するとき

- ●野外や風呂、シャワー室など、水のかかるおそれのある場所には設置しないでください。火災・感電の原因となります。
- 上に物を置かないでください。金属類や、花ひん・コップ・化粧品などの液体か内部に人った場合、火災・感電の原因となります。重いも のを乗せると故障の原因にもなります。
- 本機は、振動の無い安定した場所に固定して設置してください。振動を与えると、故障の原因になります。
- 閉め切った目動車内・ストーフなどのそばに設置しないでください。故障・火災・感電の原因になることがあります。
- 本製品を作動させなから移動・持ち連ひをしないで トさい。故障・火災・感電の原因となります。

#### $\overline{\phantom{a}}$  , and the set of the set of the set of the set of the set of the set of the set of the set of the set of the set of the set of the set of the set of the set of the set of the set of the set of the set of the s 注 意

- ●温度の高い場所に置かないでください。直射日光の当たる場所・閉め切った自動車内・ストーブのそばなどに置くと、火災・感電の原因 となることがあります。また、破損、その他部品の劣化や破損の原因となることがあります。
- 湿気・油煙・ほこりの多い場所に置かないでください。加湿器・調理台のそばや、ほこりの多い場所などに置くと、火災・感電の原因にな ることがあります。
- 移動させる場合は、本機の接続を全て外してください。接続したまま移動させると、火災・感電・故障の原因となることかあります。

#### <u> The Communication of the Communication of the Communication of the Communication of the Communication of the Co</u> AC アダプターについて

- AC アタフターの電源フラクは家庭用交流100Vのコンセントに接続してください。交流100V以外を使用すると、火災・感電の原因となり ます.
- AC アダプターを分解・改造・修理しないでください。火災・感電の原因となります。
- AC アダプターの電源コードは、傷つけたり、延長するなどの加工をしたり、加熱したりしないでください。
- AC アダプターの電源コードは、無理に曲げたり、ねじったり、重いものを乗せたり、挟んだりしないでください。
- AC アタフターの電源フラクの刃や、刃の取り付け面にコミやほこりか付着している場合は、電源フラクを抜き、コミやほこりを取ってく ださい。火災・感電の原因となります。
- 通電中のAC アタフターにふとんをかけたり、暖房器具の近くやホットカーベットの上に置かないでください。火災・感電の原因となります。
- ●濡れた手でAC アタフターの電源フラクを抜き差ししないでください。火災・感電の原因となります。
- AC アダプターの電源プラグをコンセントから抜くときは、コードを引っ張って抜かないでください。火災・感電の原因となります。
- AC アダプターは、指定のものを使用してください。指定以外のAC アダプター・ケーブルを使用すると、火災・感電の原因となります。
- 長期間ご使用にならない場合は必ずAC アダプターをコンセントから抜いてください。万一故障した場合、火災・感電の原因となります。 ●AC アダプターは本機以外の用途に使用しないでください。
- ●AC アダプターの電源はコンセントの奥まで確実に差し込んでください。確実に差し込まないと、火災・感電の原因となります。

### バッテリーについて

- 指定されたバッテリーバックを使用してください。指定以外のものを使用すると、破裂・発火の原因となります。
- ●バッテリーバックを加熱・分解・ショートしたり、火の中へ投入しないでください。破裂・発火の原因となります。
- バッテリーバックの近くに、金属や水気のあるものを置かない様にしてください。電極(+端子とー端子)に接触すると、ショートし、破 裂・発火の原因となります。
- ●バッテリーバックが本体にしっかりと取り付けられているか確認してください。正しく取り付けられていないと、火災・感電の原因となりま  $\tau$
- バッテリーバックを指定された充電方法以外で充電しないでください。破裂・発火の原因となります。

### 免責事項について

- 地震や雷などの目然災害およひ当社・販売店の責任以外の火災、第三者による行為、その他の事故、お客様の故意または過失、誤用、そ
- の他異常な条件下での使用によって生じた損害に関して、当社・販売店は一切責任を負いません
- ●本製品の使用または使用不能から生ずる付随的な損害(事業利益の損失・事業の中断など)に関して、当社・販売店は一切責任を負い ません。
- ●取扱説明書の記載内容を守らないことによって生じた損害に関して、当社・販売店は一切責任を負いません。
- 当社が関与しない接続機器、ソフトウェアとの組み合わせによる誤作動などから生じた損害に関して、当社・販売店は一切責任を負いま せん。
- ●本製品の誤動作・故障により発生した事故・トラブルに関して弊社及び販売店は一切の責任を負いかねます。

※本製品に該当しない内容も含まれることがあります

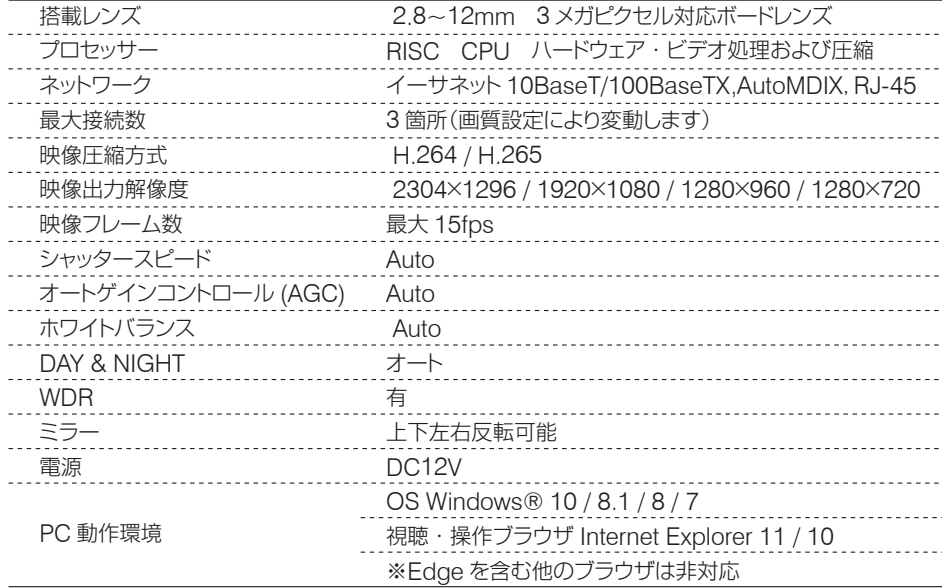

# **2** 各部名称・ピント調整

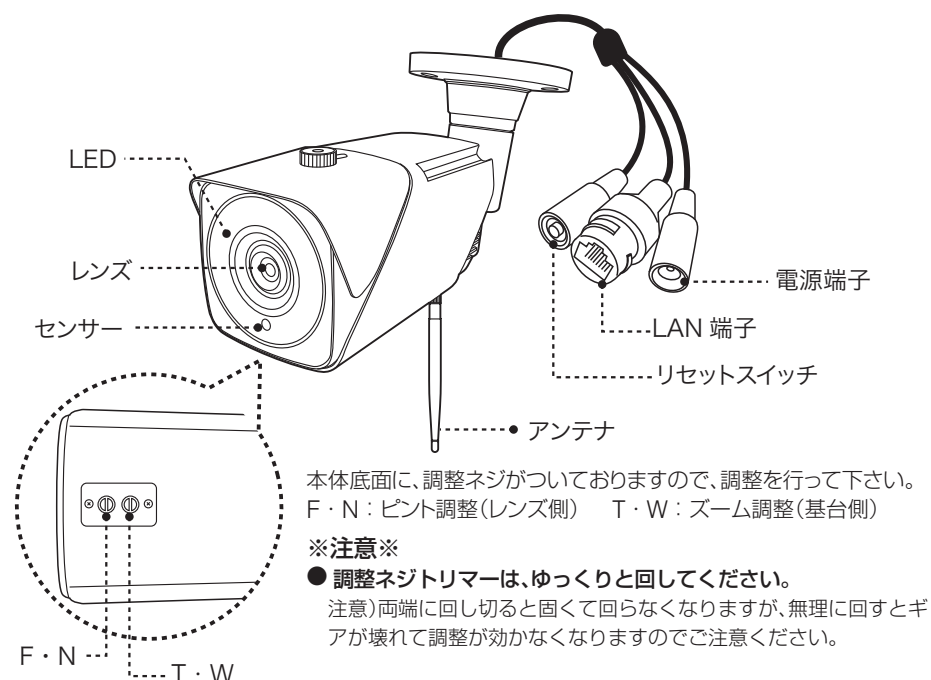

## **3** 接続例

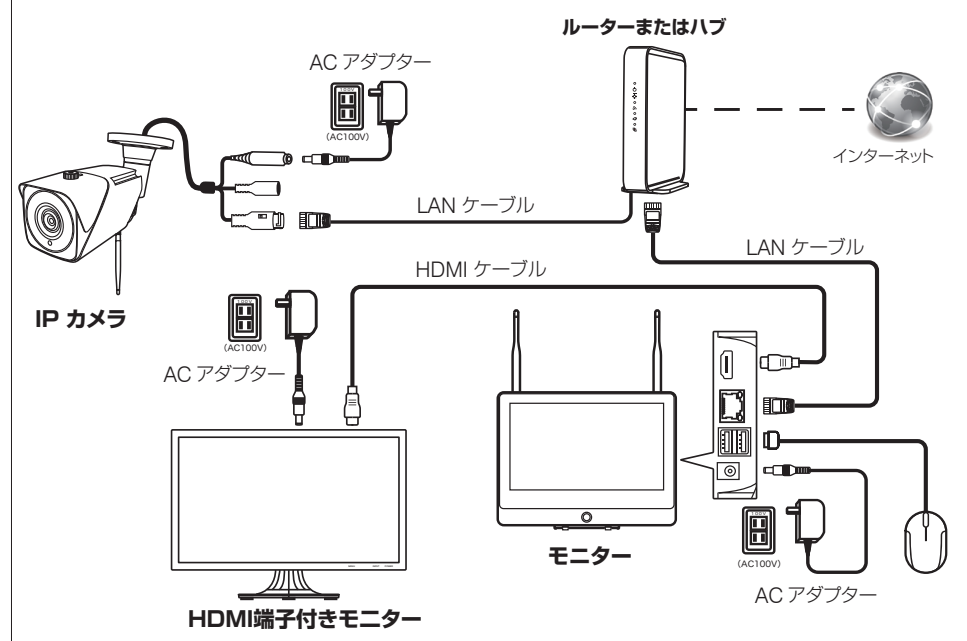

カメラとレコーダーをそれぞれ既設のルーターに有線 LAN 接続してください 外部モニターを利用される場合 HDMI ケーブルは別途ご用意ください

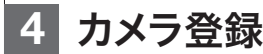

IP カメラの登録をします 同じルーター内に接続されている IP カメラの み接続可能です

### LAN ケーブル(有線)接続

通常画面で右クリックしサブ画面が表示された らビデオ管理を左クリックして下さい 検索を左クリックしてください

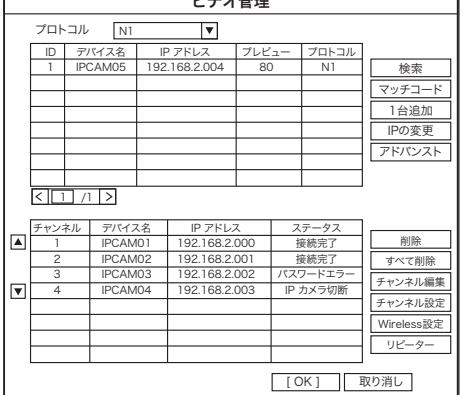

 $\overline{C}$ 

検索で出てきたカメラを選択し修正を左クリックしてくださ い

IPアドレスとサブネットをルーターの設定に合わせて手動 で入力してください 完了したら OK を左クリックしてください IPアドレスの変更が完了したら カメラの IPアドレス(数字の所)をダブルクリックしてくだ さい ビデオ管理画面下の追加デバイスに登録内容が出ると完了

です

複数台のカメラがある場合は 以上の操作をカメラの台数分行ってください

専用カメラ以外の IP カメラを使用する場合は ONVIF 対応のカメラをレコーダーと同じルーター 内に設置し同じルーター内のパソコンで映像が確認できる状態を確認してください 検索で表示されたカメラをダブルクリックして登録してください

検索で IP カメラの情報が出ない場合は IP カメラの設定が間違っていないか確認してください どうしても出ない IP カメラは本製品には登録できません

# **5** WiFi接続(ペアリング)

カメラとモニターの電源を入れて下さい カメラとモニターを付属の LAN ケーブルで直接接 続してください 【リセットボタン】を 10 秒程度長押ししてください。

カメラが複数台ある場合は 1 台毎に接続し設定し て下さい 通常画面で右クリックしサブ画面が表示されたら

ビデオ管理を左クリックして下さい プロトコルを「N1」に設定し 検索を左クリックしてください

IP カメラが検索されたら検出されたカメラを 左クリックして選択しマッチコードを左クリックし てください 登録されれば自動で下段の追加デバイスに

登録されます

## 登録完了後

カメラに接続されている LAN ケーブルを外してくださ い

カメラが複数ある場合は以上の作業を台数分行ってく ださい

WiFi 設定したカメラをモニターの近くで映る事を 確認し距離が離れた状態で映らない場合は WiFi が届いていない状態で WiFi 接続不可になります その場合は LAN ケーブルを接続してお使いください

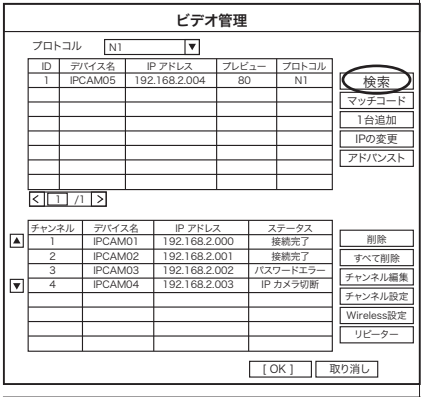

IP チャンネルバラメーター

N1

192.000.000.000 255.255.255.0 846AED92XXXX 4.0.2.5771346F dmin

IP カメラタイプ IPアドレス サブネット MAC アドレス ポート バージョン ユーザー名 パスワード

エ場出荷時設定 適用 取り消し

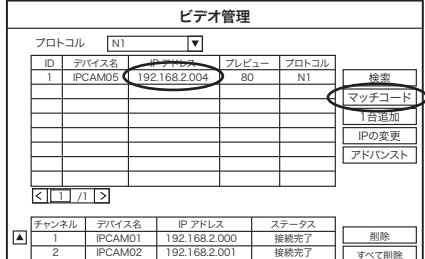

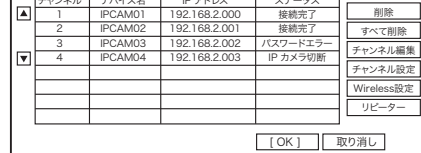